# **Boletim Técnico**

# **TOTVS**

# **Ajuste do layout do Documento de PCMSO**

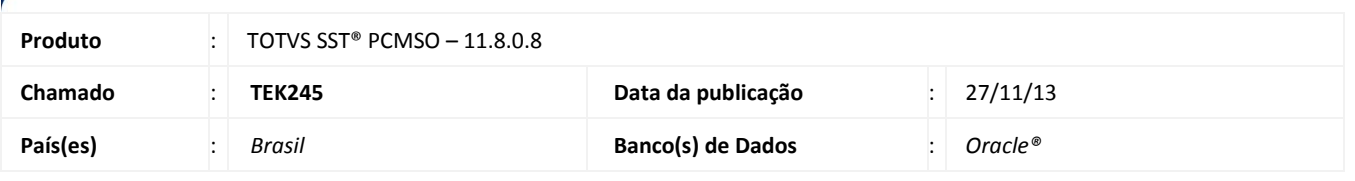

### Importante

Esta melhoria depende da execução da atualização, conforme **Procedimentos para Implementação**.

Foi efetuada alteração no *Layout* do Documento de **PCMSO** para a Unimed Taubaté, contemplando a NR7 e sua exigência de uma grade de periodicidades para os exames.

### **Procedimento para Implementação**

# Importante

Antes de executar a atualização é recomendável realizar o backup do banco de dados bem como dos arquivos do Sistema(executáveis, dlls e arquivos de configuração):

Realizar a atualização antes no ambiente de homologação e, posterior a devida validação, no ambiente de produção.

#### **Instruções (para o produto Saúde e Segurança do Trabalho).**

a) Faça o download dos aplicativos e dll's que constam nos links em anexo e descompacte-os no diretório do Personal Med.

**OBS:** os aplicativos e dll's devem ser atualizados em todos os micros que possuem o Personal Med instalado.

# Atenção

Recomendamos que o chamado relacionado a esse boletim seja encerrado após a homologação.

 $\odot$ 

# **Título do documento**

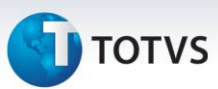

# **Atualizações do update/compatibilizador**

#### 1. Alteração de **Arquivos.**

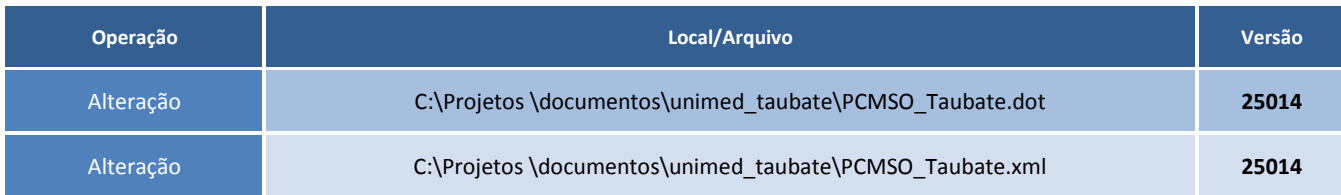

### **Procedimentos para Configuração**

Não se aplica.

# **Procedimentos para Utilização**

- 1. Acesse o módulo de **PCMSO**.
- 2. Clique em **Impressos\Emitir Documento de PCMSO\Documento do Word**.
- 3. Selecione a empresa e o período e clique em **Imprimir**.
- 4. A grade dos exames estará com as devidas periodicidades.

# **Informações Técnicas**

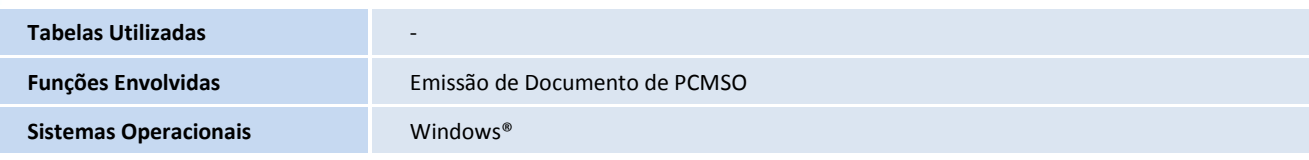